## The service marketplace

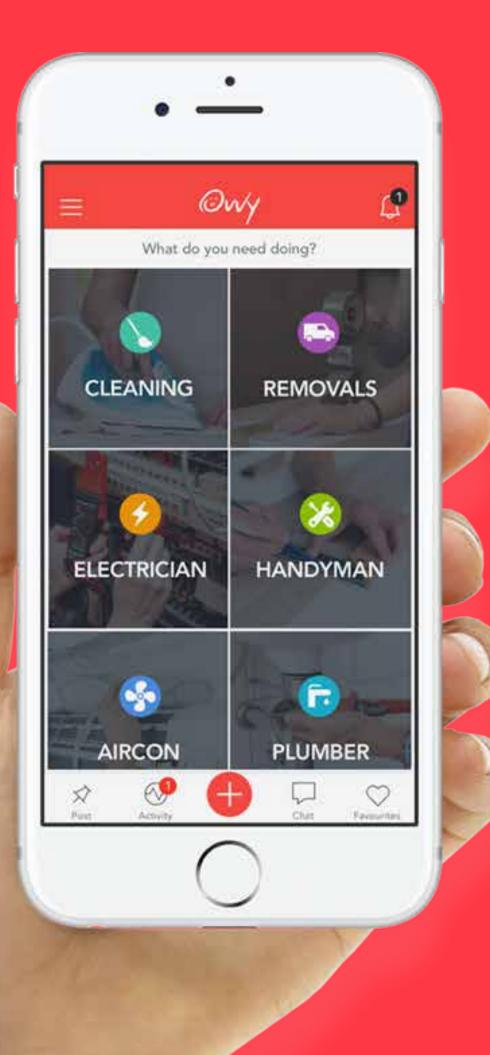

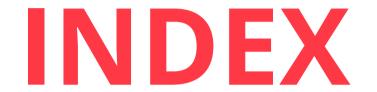

| 1. What is Ovvy?              |    |
|-------------------------------|----|
| 2. Benefits of Ovvy           |    |
| 3. How It Works               |    |
| 4. Categories                 |    |
| 5. How Do I Post A Job?       |    |
| 6. Viewing & Accepting Offers |    |
| 7. Payment & Security         | 80 |

| 8. | Charges ( | )9 | ) |
|----|-----------|----|---|
|----|-----------|----|---|

9. Keeping Track of Jobs 10

| 10. Completing Jobs 11 |
|------------------------|
|------------------------|

| 11. Rewards |  |
|-------------|--|
|-------------|--|

| 12. Favourites | 13 |
|----------------|----|
|----------------|----|

## Ovvy is a **digital marketplace** that **connects** individuals and businesses to clients in need of their **services**.

## 1. WHAT IS OVVY?

## Let us do the dirty work while you focus on what you do best.

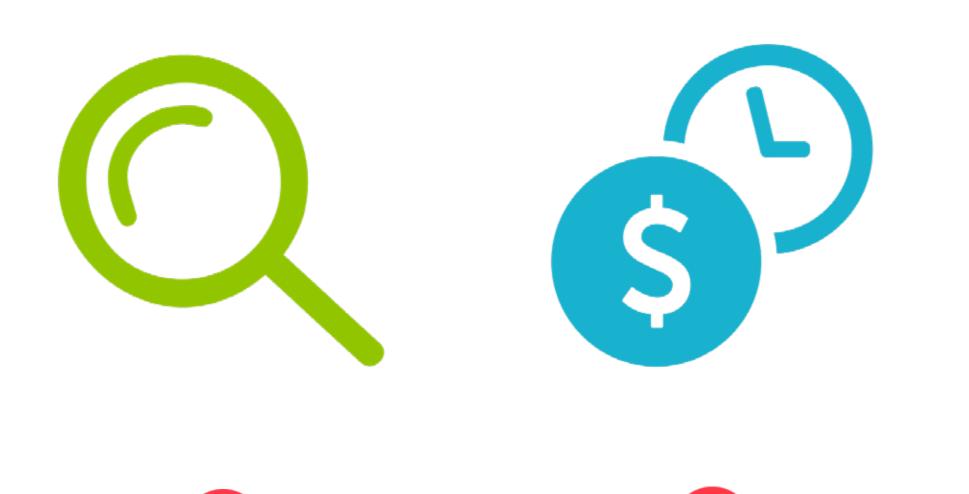

### FIND **RELIABLE** MERCHANTS EASILY

## SAVE MONEY & TIME

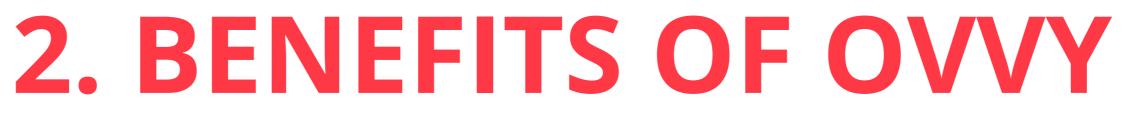

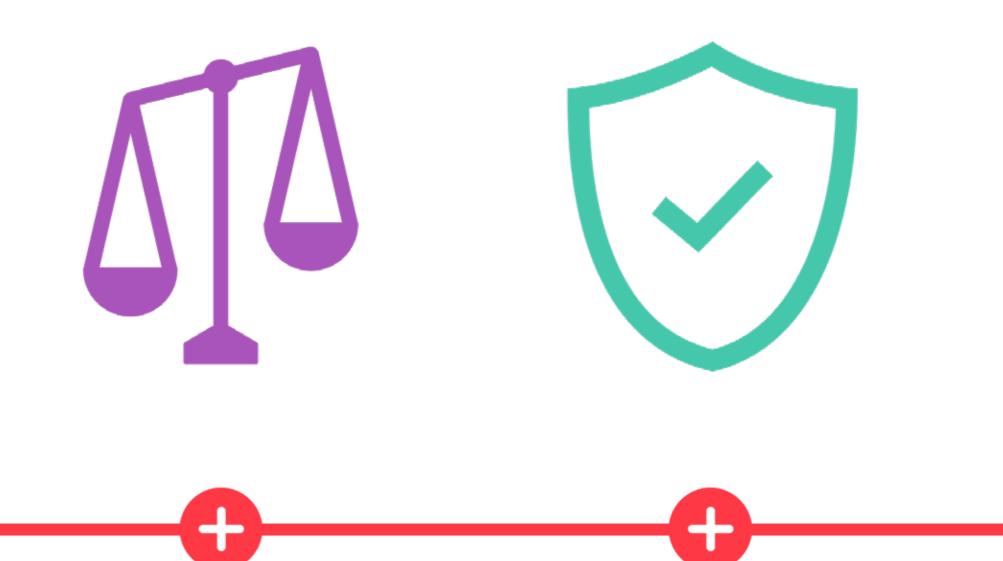

**INSTANTLY COMPARE MERCHANTS &** REVIEWS

SAFE, **SECURE** & PROTECTED

## **3. HOW IT WORKS**

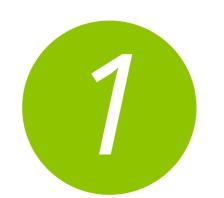

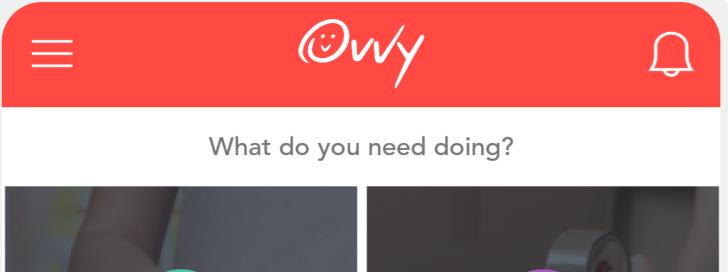

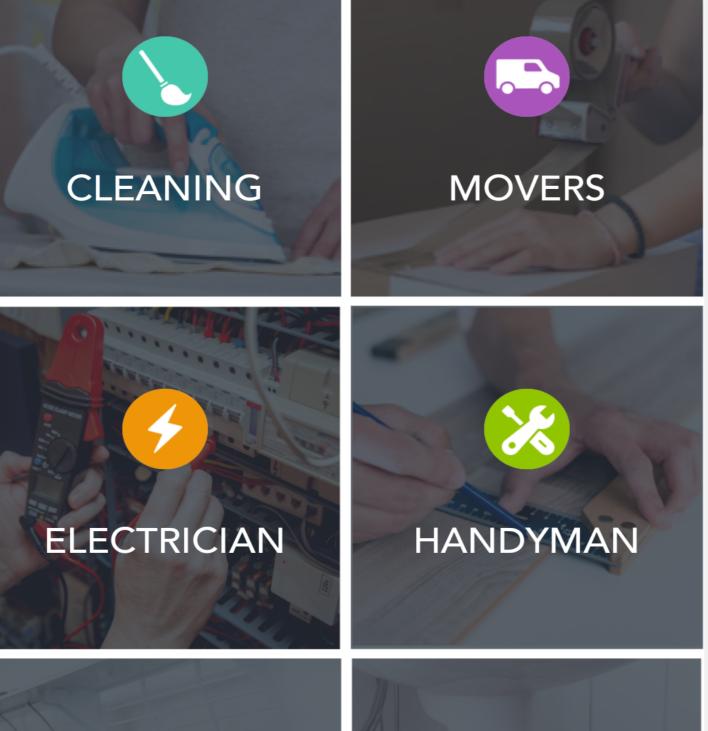

#### **SELECT CATEGORY**

On the home screen of Ovvy, **pick** from one of the six categories – **Cleaning**, **Movers, Electrician**, **Handyman, Aircon**, **Plumber**.

 $\bullet \bullet \bullet \bullet$ 

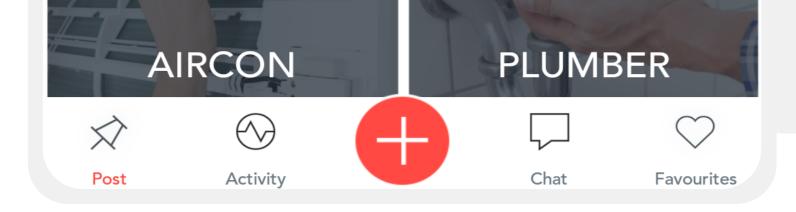

F

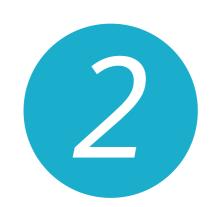

| $\Leftrightarrow$ | PLUMBER |  |
|-------------------|---------|--|
| Property Type     |         |  |
| HDB               |         |  |
| Condo             |         |  |
| Landed            |         |  |
| Commercial        |         |  |
| Other             |         |  |
| Type of service   | 2       |  |
| Plumbing Remo     | val     |  |
| Plumbing Replac   | cement  |  |
| Plumbing Repair   | r       |  |

#### **POST JOB**

Fill up your job details – we have made it easy for you to **describe the job** to be done. **Post** the job and wait for **offers** to come in!

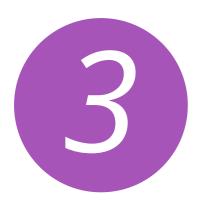

#### $\langle \rangle$ OFFERS Aircon Repair $\odot$ 26 West Coast Road, Singapore MOST RECENT BID **•** \$55.00 Mark Tan Mon 24 Sep Service Fee Anytime 8am - 9pm Accept \*\*\*\*\* 0 The Aircon Coolers \$45.00 Mon 24 Sep Service Fee Anytime 8am - 9pm Accept \* \* \* \* \* 0 \$50.00 Jennifer Wong Mon 24 Sep Service Fee Anytime 8am - 9pm Accept \* \* \* \* \* 0 Ahmad \$55.00 Mon 24 Sep Service Fee Anytime 8am - 9pm Accept

#### **COMPARE BIDS**

Once you have posted a job, wait for the offers to come in from merchants. Compare and chat with merchants and pick the best suited merchant for you.

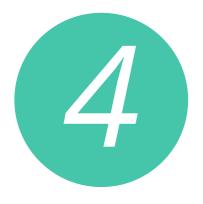

# PROFILE Post 2 Offer 3 Accept 4 Complete Aircon Repair 26 West Coast Road, Singapore

Payment Service Fee Charge \$55.00 Includes Ovvy Service Fee

#### Total **\$55.00**

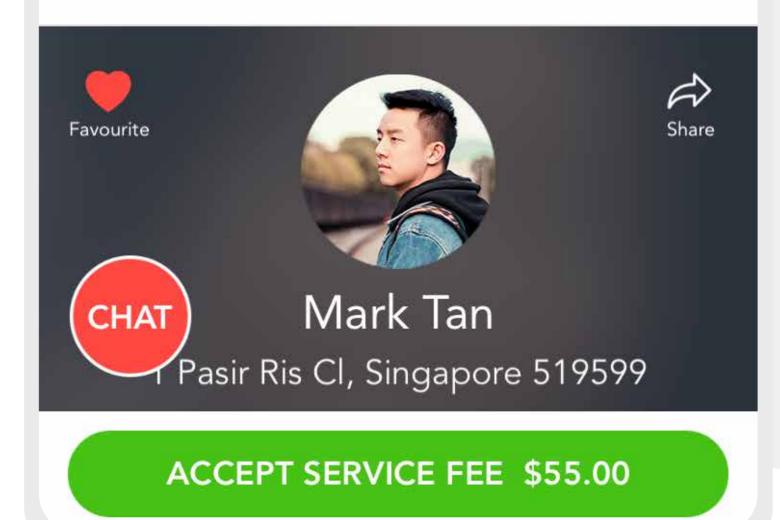

#### **GET THE JOB DONE!**

Accept the offer on Ovvy and pay for your service, the merchant will turn up at the agreed upon time and get the job done!

# **4. CATEGORIES**

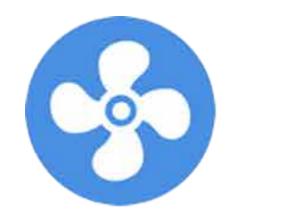

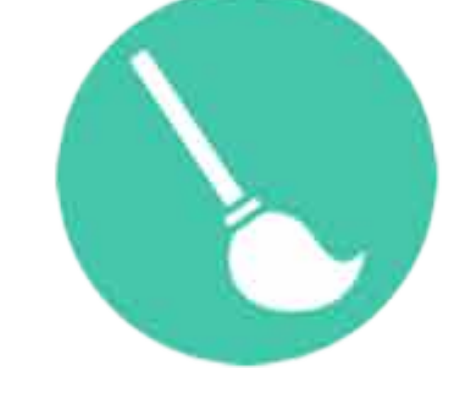

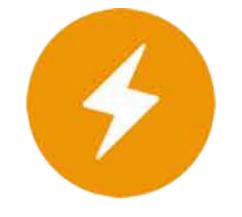

#### AIRCON CLEANING ELECTRI

## Do you need any of these services? We are adding more soon!

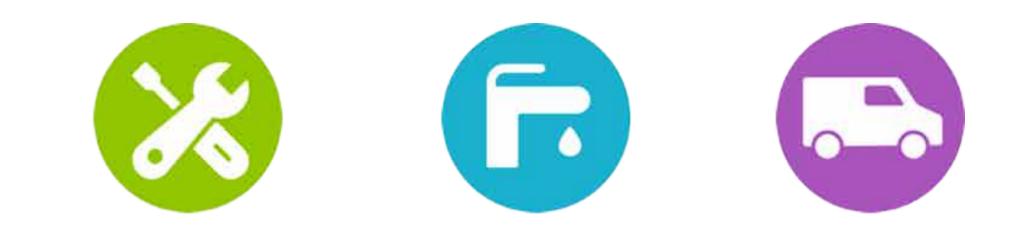

#### ELECTRICIAN HANDYMAN

#### PLUMBER

#### **MOVERS**

## 5. HOW DO I POST A JOB?

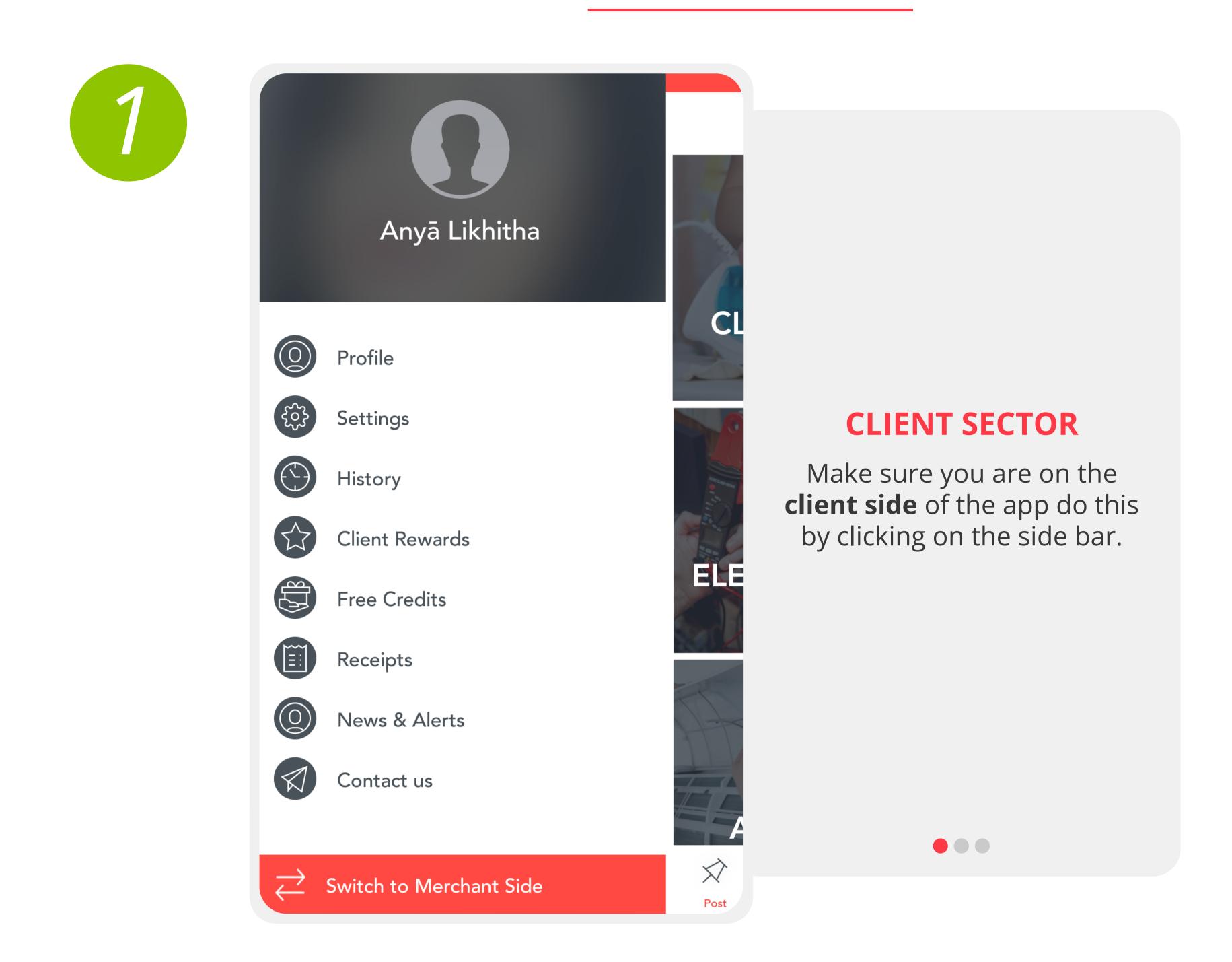

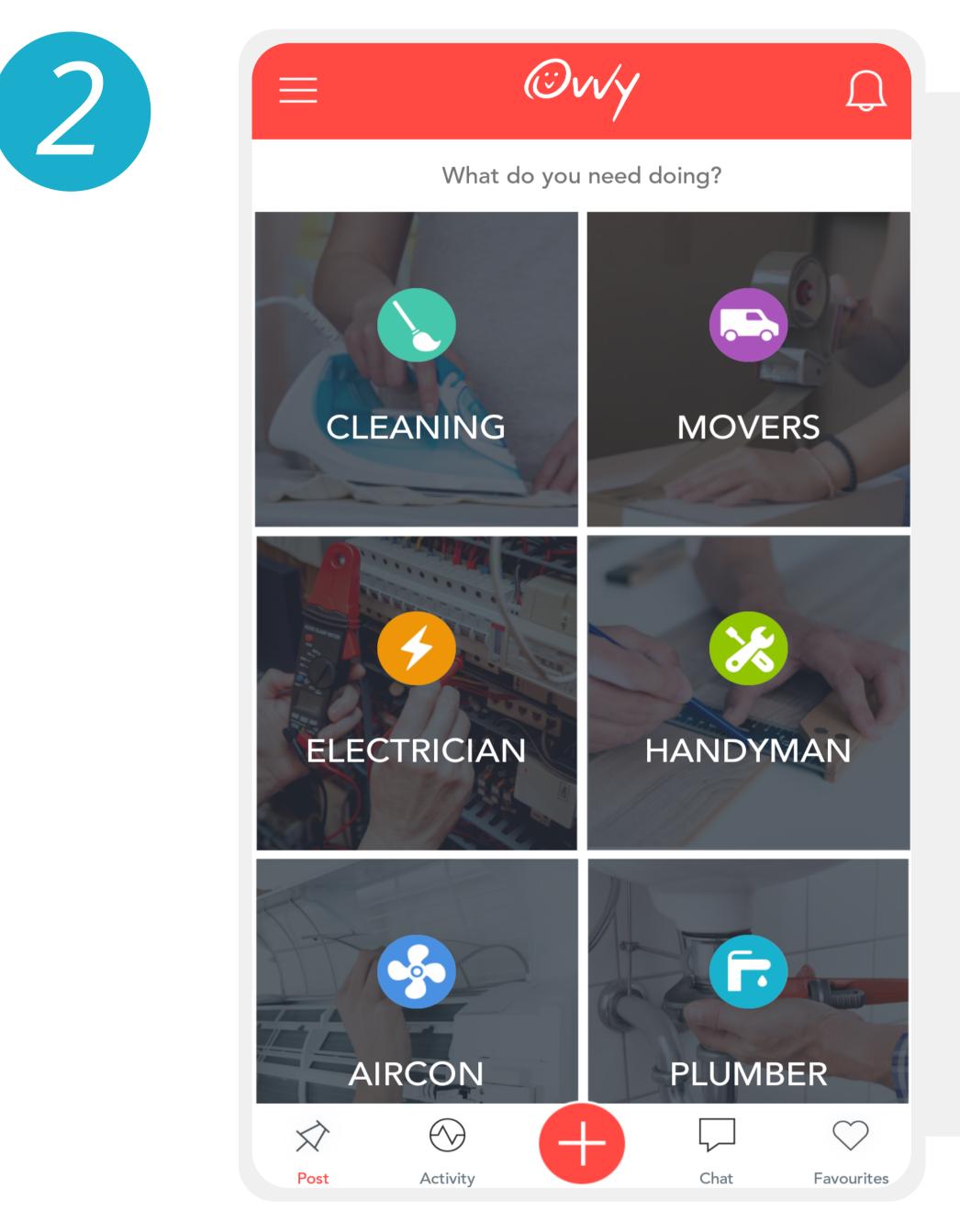

#### **SELECT CATEGORY**

On the home screen of Ovvy, **pick** from one of the six categories – **Cleaning**, **Movers, Electrician**, **Handyman, Aircon**, **Plumber**.

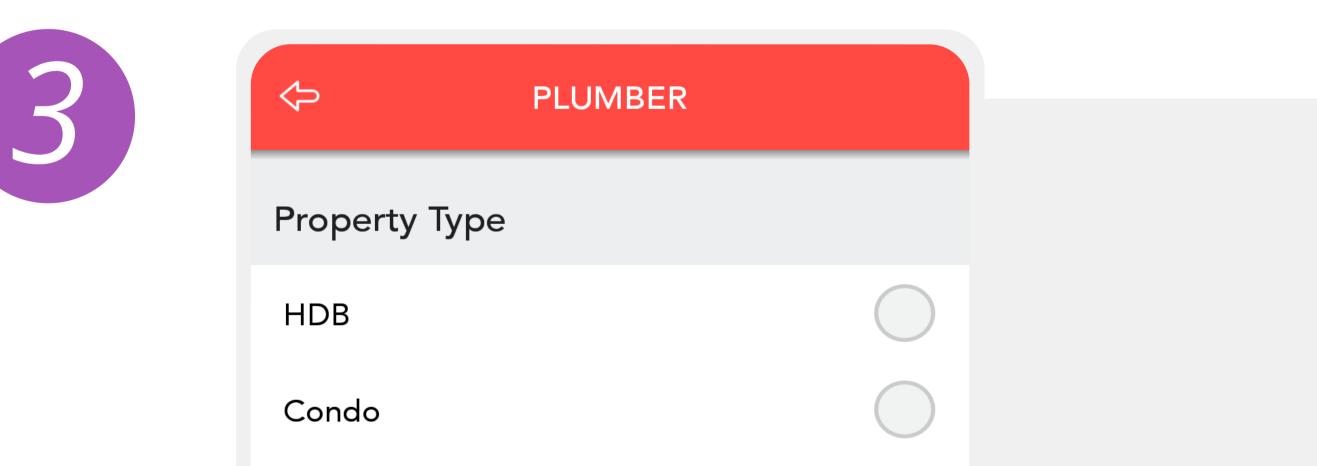

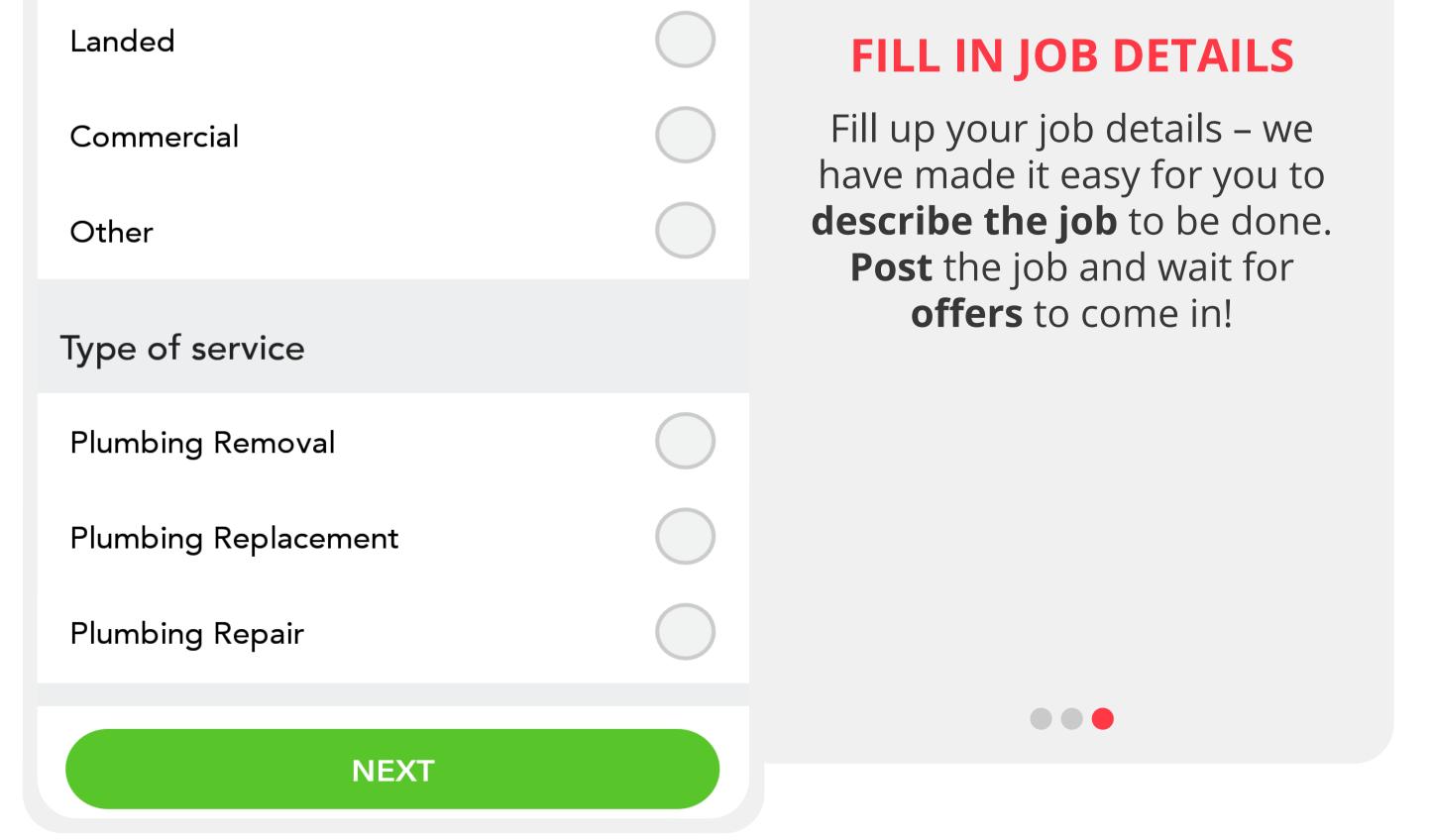

## 6. VIEWING & ACCEPTING OFFERS

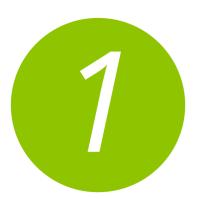

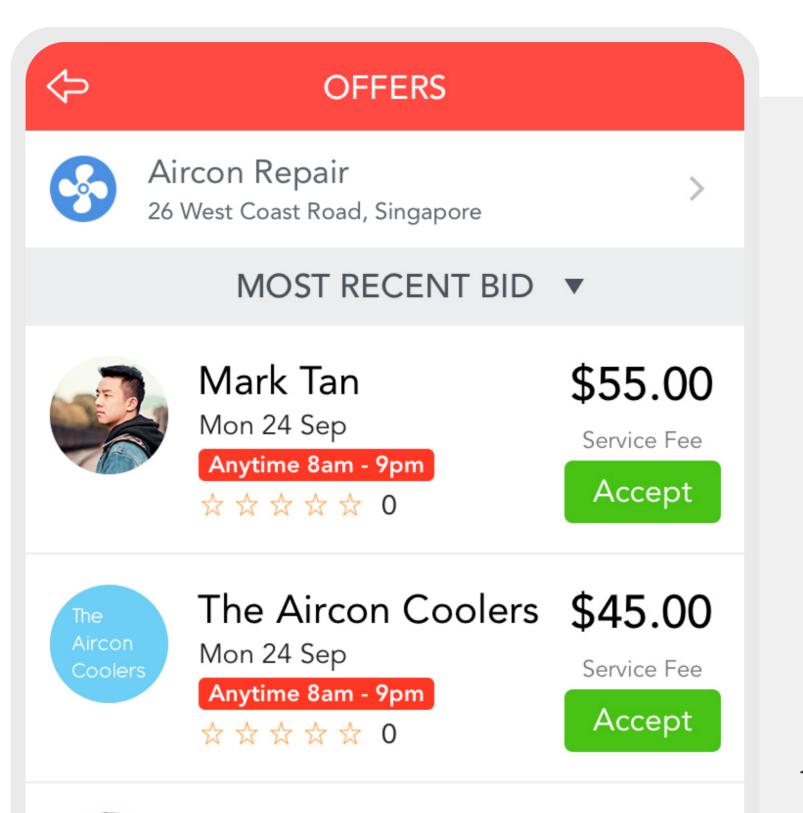

#### COMPARING & ACCEPTING BIDS

 Once you have posted a job, wait for the offers to come in from merchants.
 Compare and chat with merchants and pick the best suited merchant for you.

#### **2. Accept** the offer **on Ovvy** and **pay for your service**, the merchant will turn up at the agreed upon time and get

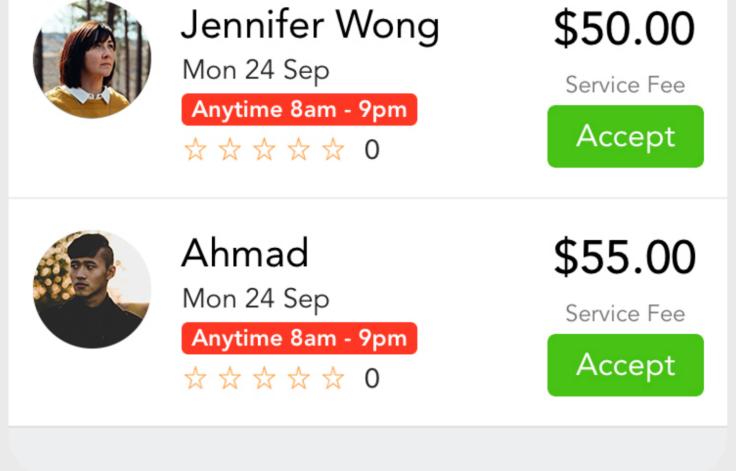

#### the job done!

**NOTE:** All merchant reviews are verified through Ovvy. A merchant cannot receive a review without the job being put through Ovvy.

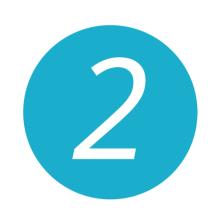

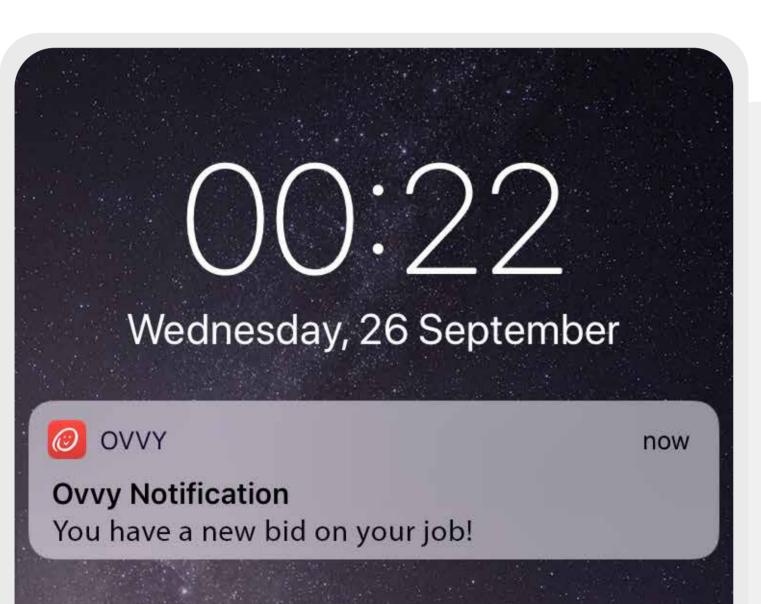

#### **GETTING NOTIFIED**

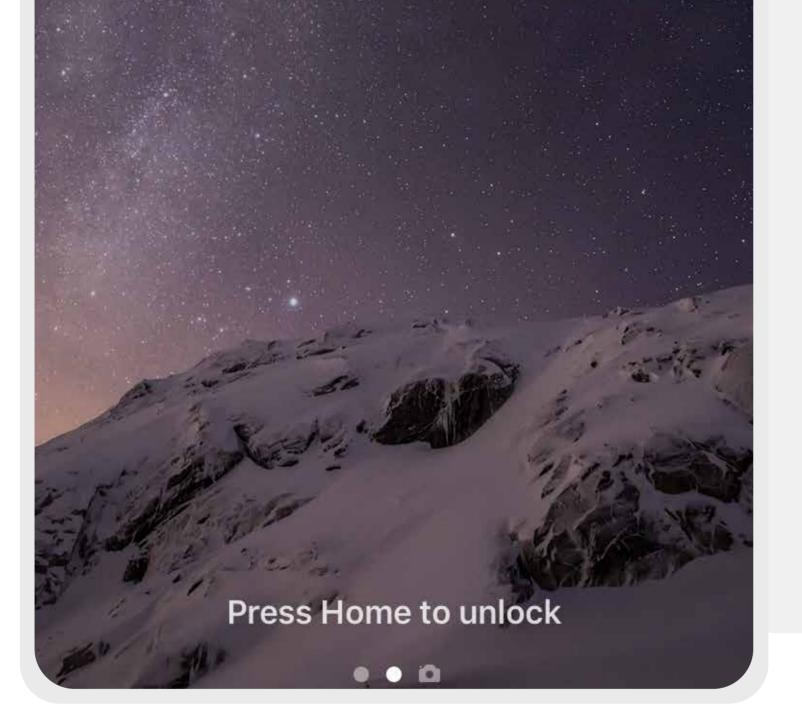

You are **alerted** for any bids that you receive via **push notification**.

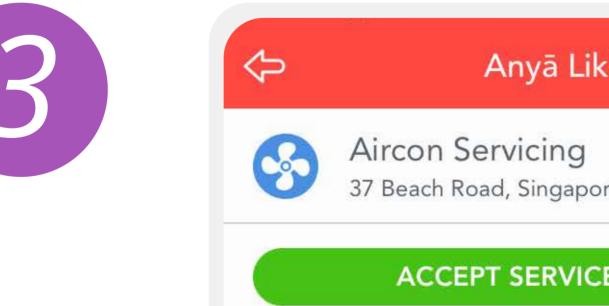

Anyā Likhitha

Aircon Servicing

37 Beach Road, Singapore

ACCEPT SERVICE FEE \$60.50
Wed 26<sup>th</sup> 00:12

|                                                              | Hi when is the exact<br>time you can get here? | <b>CHATTING</b><br>Initiate chat with the                                     |
|--------------------------------------------------------------|------------------------------------------------|-------------------------------------------------------------------------------|
| vved 20                                                      | How long will it take<br>to fix?               | merchants should you have<br>further questions or<br>clarifications about the |
| Wed 26 <sup>th</sup>                                         | 00:13                                          | scope of the job/time of the<br>job.                                          |
| Hi, I can be there at<br>7pm, and it will take 30<br>minutes |                                                |                                                                               |
| Wed 26 <sup>th</sup>                                         | 00:13                                          |                                                                               |
|                                                              | Ok great thanks! Will confirm now              |                                                                               |
| Type here                                                    | <b>O</b> .                                     |                                                                               |

## 7. PAYMENT & SECURITY

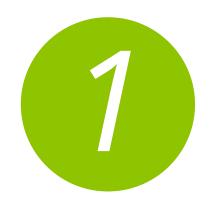

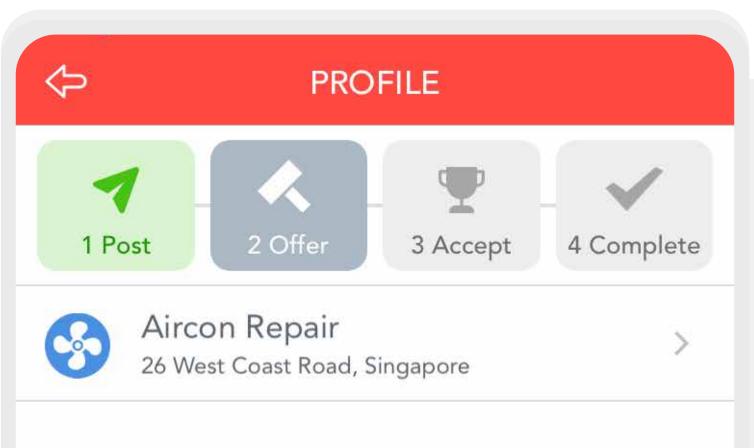

Payment Service Fee Charge \$55.00 Includes Ovvy Service Fee

#### Total **\$55.00**

#### **PAYPAL CHECKOUT**

1. When accepting the offer you will be asked to transfer the agreed sum of the job to a secure Ovvy account via PayPal.

**2.** The **payment is held** in the secure account until the job has been completed.

3. The payment will only be released to the merchant when both you and merchant are satisfied with the job and have marked it as completed on Ovvy!

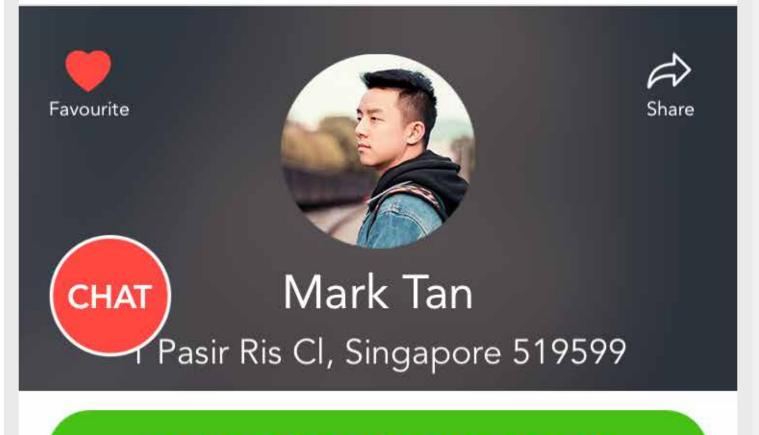

#### ACCEPT SERVICE FEE \$55.00

#### 

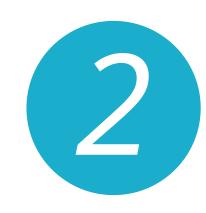

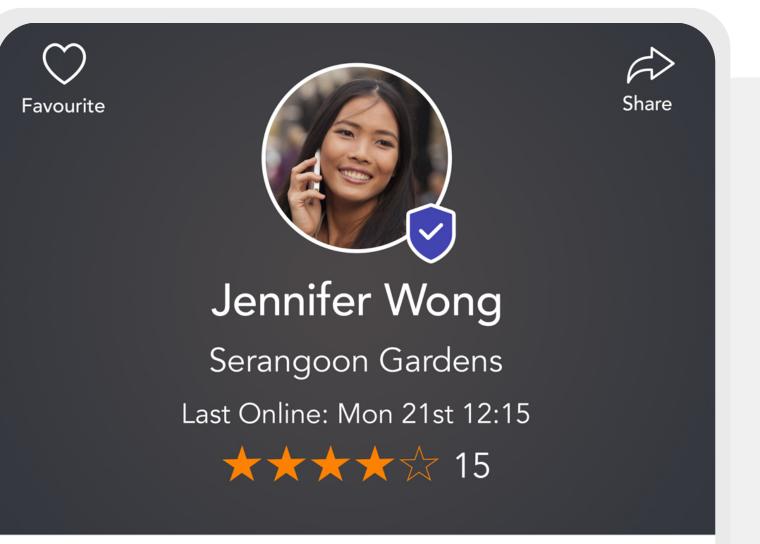

#### **SECURITY**

1. Ovvy has records of all exchanges between merchants and clients and will release records if needed should there be any disputes.

| 2667CompletedUser FavsR | epeat Users     |
|-------------------------|-----------------|
| Ovvy Verified (i)       | <b>v</b> 2<br>t |
| Awards                  |                 |
| Social <b>f</b>         |                 |
| Languages Hokkien, Man  | idarin, English |
| Services                | <b>6</b>        |

2. Merchants with a **verified tick** on their profile indicates that Ovvy has vetted them and we keep the merchant's ID on file.

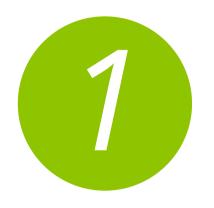

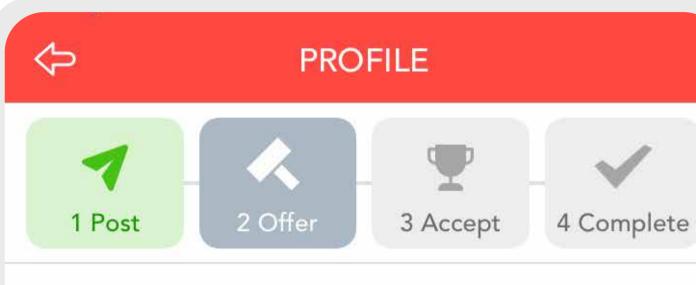

Aircon Repair 26 West Coast Road, Singapore

Payment Service Fee Charge \$55.00 lincludes Ovvy Service Fee

Total \$55.00

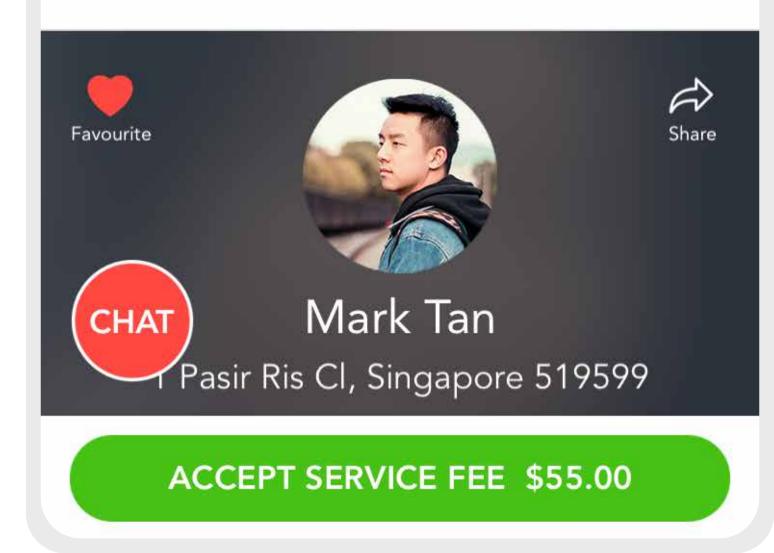

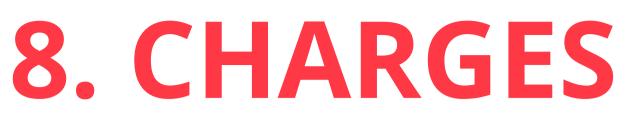

#### **MAINTENANCE CHARGE**

**1.** To maintain and offer you the best service possible we need a little to survive. **Ovvy** charges are included into your offer price ranging between **5-10%**, dependent on the cost of the job.

2. We ensure you save money through Ovvy by comparing merchants and having the reward system!

## 9. KEEPING TRACK OF JOBS

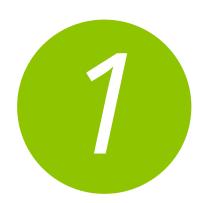

|          |                                                       | ACTIVITY                         | 3                     |
|----------|-------------------------------------------------------|----------------------------------|-----------------------|
| PC       | OSTS                                                  | ACCEPTED                         | COMPLETE              |
| <b>6</b> | <b>Fix Ligh</b><br>26 West C<br>24 Sep - 2<br>Anytime | Coast Road                       | 3<br>Offers<br>Posted |
| G        | <b>Leaking</b><br>26 West C<br>24 Sep - 2<br>Anytime  | Coast Road                       | 1<br>Offers<br>Posted |
|          | •                                                     | <b>cture Frame</b><br>Coast Road | 2<br>Offers           |

#### **POSTED JOBS**

View your **active job posts** that you are currently receiving offers for in this tab.

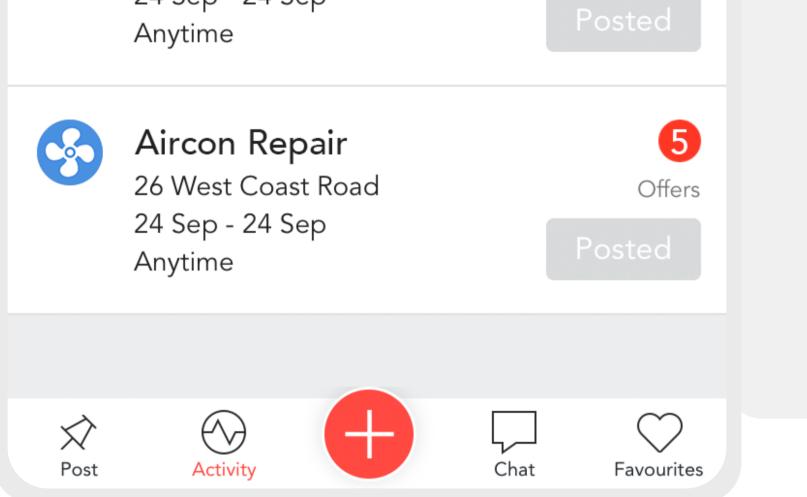

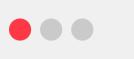

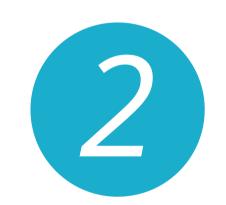

|   |                    | ACTIVITY                                          | 2                                    |
|---|--------------------|---------------------------------------------------|--------------------------------------|
| P | OSTS               | ACCEPTED                                          | COMPLETE                             |
|   | 37 Beach<br>26 Sep | Servicing<br>n Road<br><mark>3pm - 6pm</mark>     | \$110.00<br><sub>Total</sub><br>Paid |
|   | 37 Beach<br>26 Sep | Picture Frame<br>n Road<br><mark>3pm - 6pm</mark> | \$25.00<br><sub>Total</sub><br>Paid  |

#### **ACCEPTED JOBS**

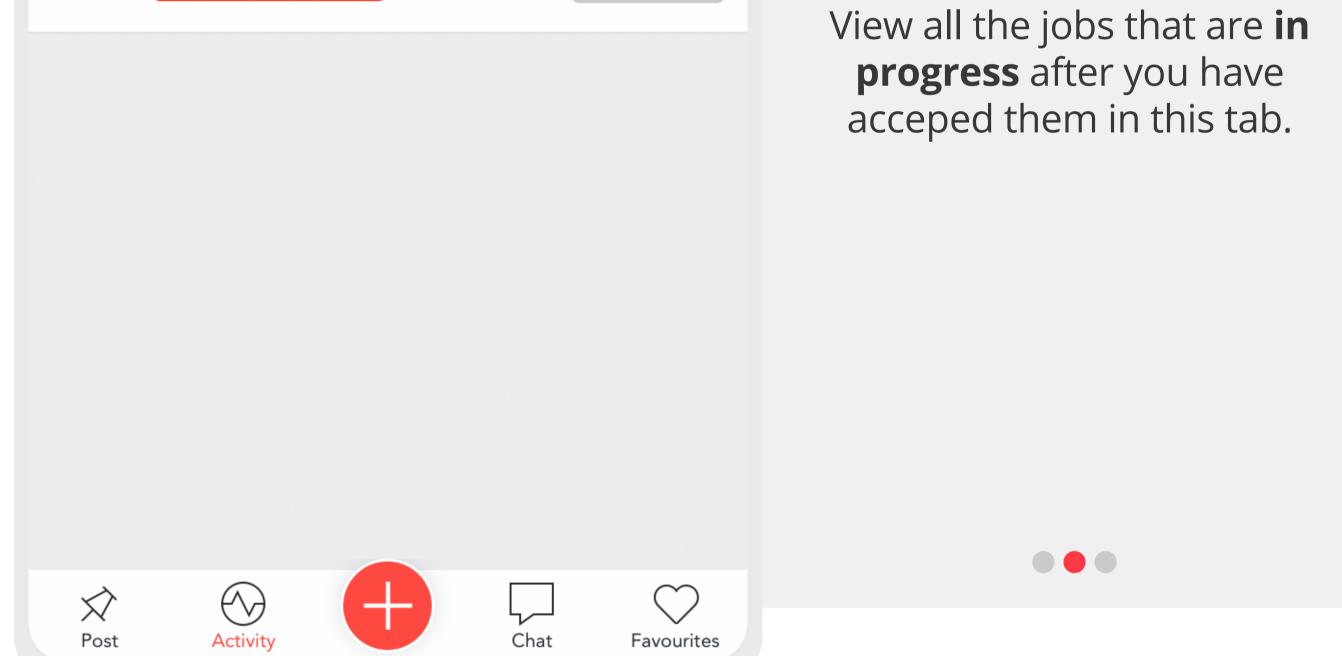

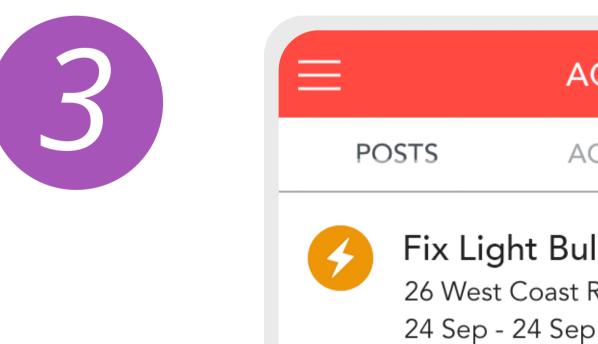

| =        |                                                       | ACTIVITY   | 3                    |
|----------|-------------------------------------------------------|------------|----------------------|
| PC       | OSTS                                                  | ACCEPTED   | COMPLETE             |
| <b>5</b> | <b>Fix Ligh</b><br>26 West C<br>24 Sep - 2<br>Anytime | Coast Road | \$30.00<br>Cancelled |

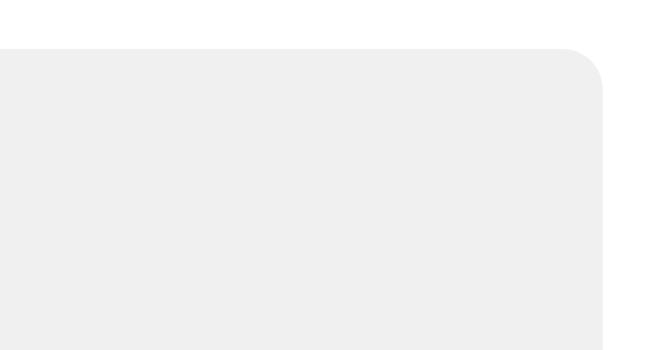

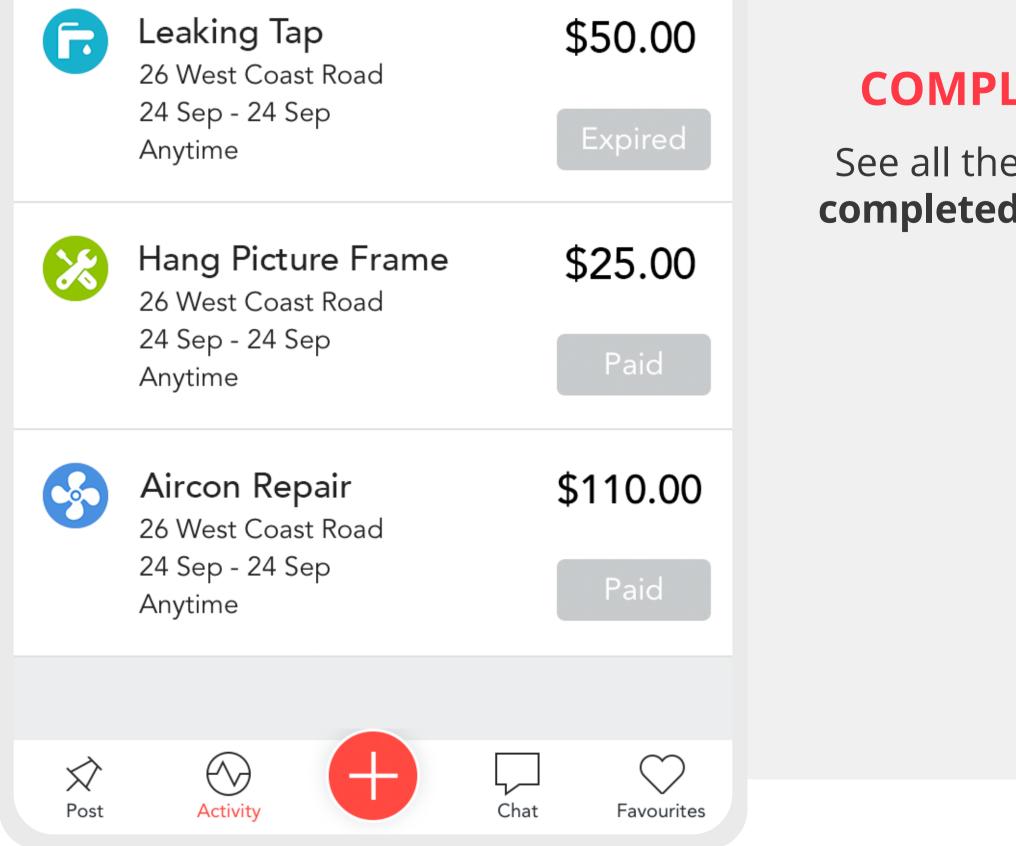

#### **COMPLETED JOBS**

See all the jobs you have completed on Ovvy in this tab.

## **10. COMPLETING JOBS**

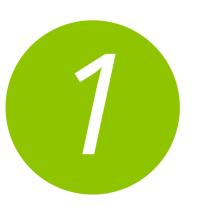

#### SERVICE COMPLETION

Aircon Servicing 26 West Coast Road, Singapore

6

PLEASE CONFIRM IF THIS JOB WAS COMPLETED

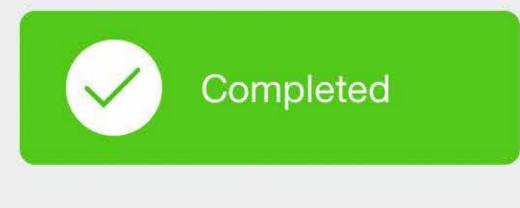

#### **MARK JOB COMPLETE**

After the merchant finishes work, go back to the app to **confirm the job was completed**. Only then will Ovvy **release your money** to the merchant – after **both parties have confirmed** the

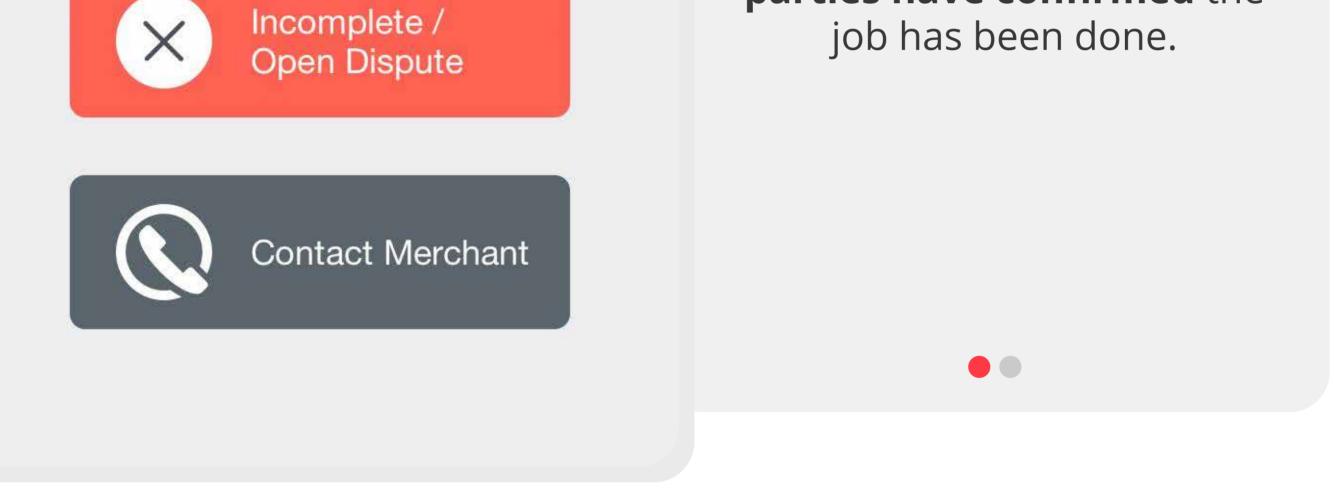

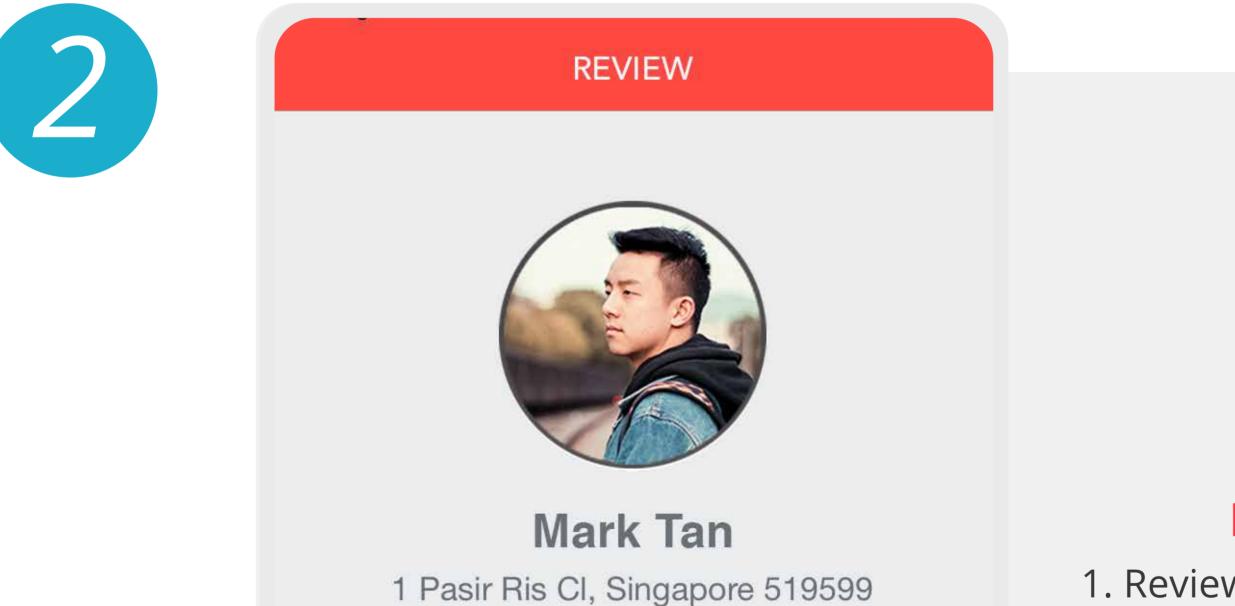

#### REVIEW

1. Review the **merchant's** 

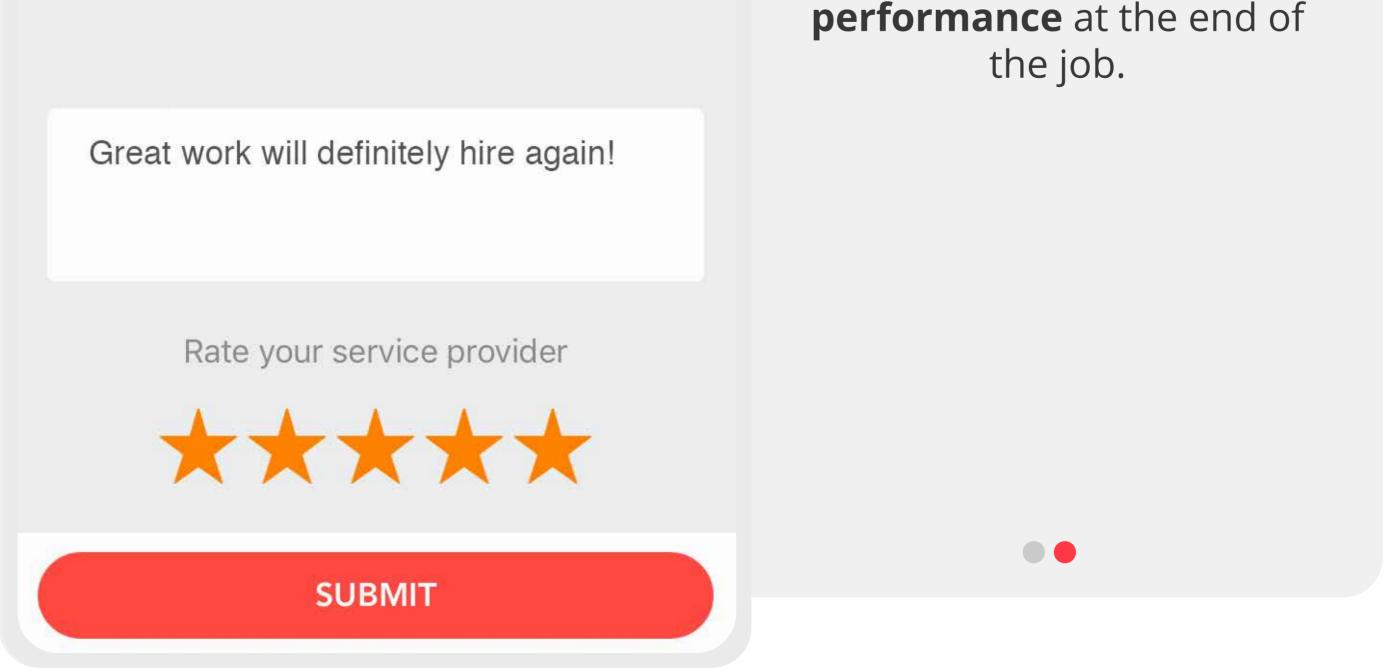

## **11. REWARDS**

0 pts

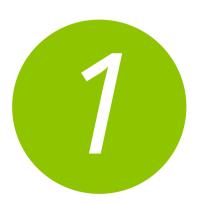

 $\Diamond$ 

#### CLIENT REWARDS

Your Ovvy points **Client Credits** \$0.00

Client credits can be used towards paying for jobs.

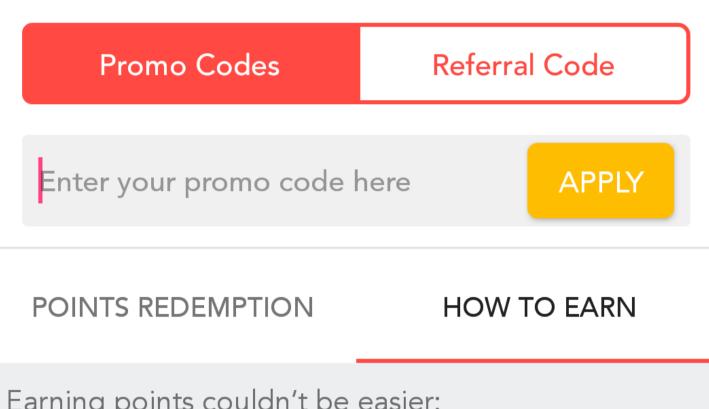

#### **EARNING POINTS**

Look at the reward catalogue for customers, and **hit the** targets set by each reward to earn them.

Earning points couldn't be easier:

#### Sharing Merchants

Earn points by recommending your favourite merchants to your friends !

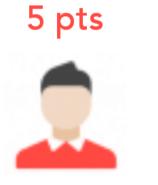

Completing Jobs

1 pts

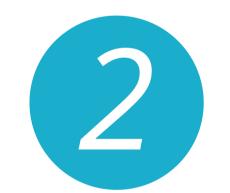

| $\Leftrightarrow$ | CLIENT REWA           | RDS              |
|-------------------|-----------------------|------------------|
| Client Cred       | its                   | Your Ovvy points |
| \$0.00            |                       | 0 pts            |
| Client cradite ca | a ha usad tawarda nay | ving for john    |
|                   |                       | ×                |
|                   | Redeem No             |                  |
| Er                | 2500 pt               | S                |
|                   | to recieve            |                  |

#### **REDEEMING POINTS**

Exchange the points you have earned for **client credits**. These credits can be

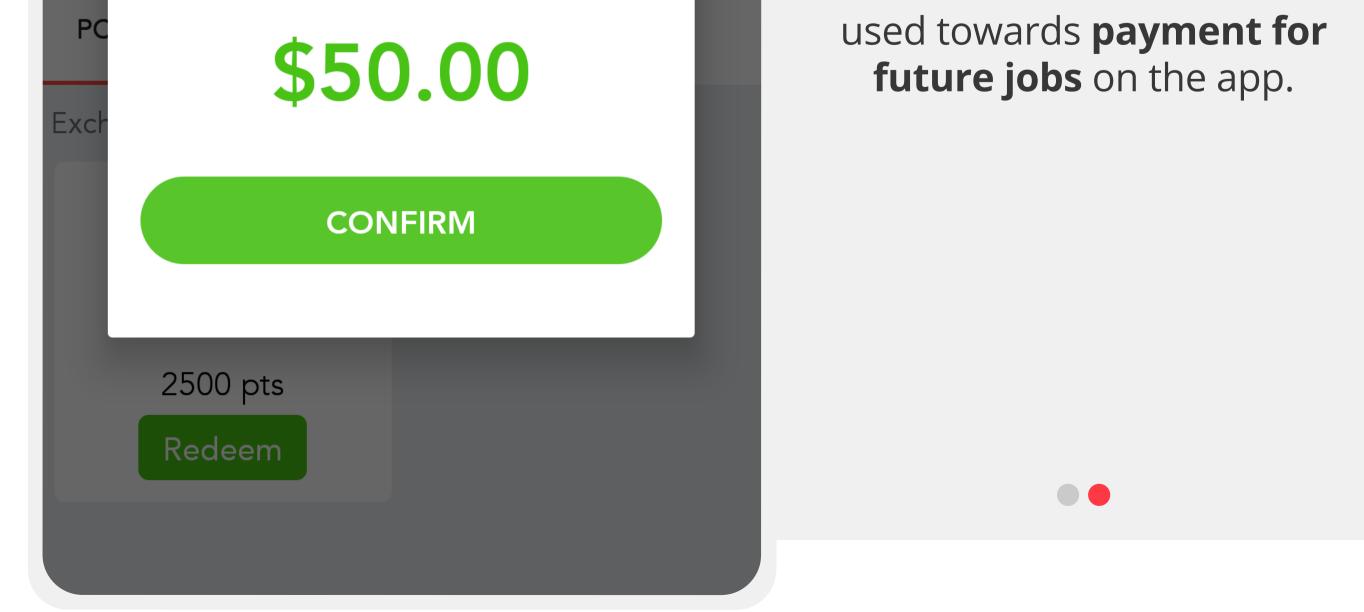

# **12. FAVOURITES**

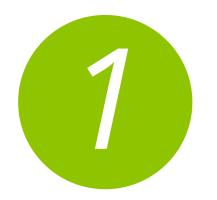

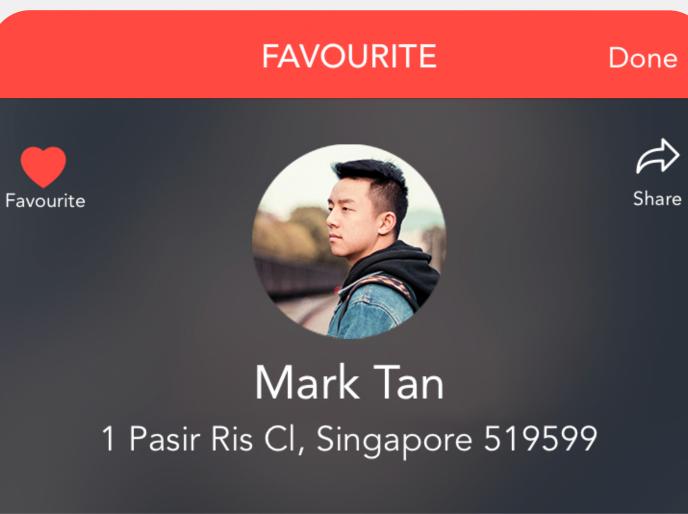

Favouriting this Merchant allows you to book them directly in the future, without having to publicly post the job.

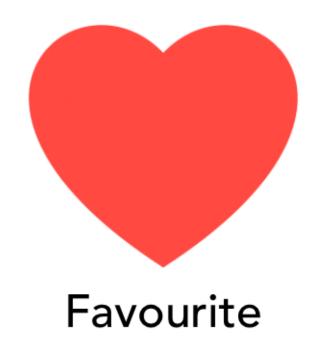

#### **FAVOURITE MERCHANT**

**Favourite** a merchant after completing a job with them for future jobs so you can reach out to them directly on the app for a job.